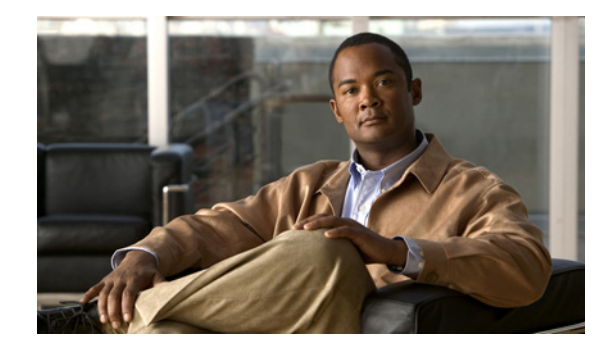

# **Release Notes for Cisco 2700 and 2710 Location Appliances for Software Release 3.1.35.0**

#### **November 6, 2007**

These release notes describe features, enhancements, and caveats for software release 3.1.35.0 for Cisco Location Appliances. This release of location appliance software supports both Cisco 2700 and 2710 location appliances.

 $\mathscr{P}$ 

**Note** For details on compatibility with Cisco Wireless LAN Controllers and Cisco Wireless Control Systems (WCS), refer to the ["System Requirements" section on page 2](#page-1-0) prior to installing this software.

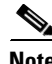

**Note** Refer to the online version of the *Cisco 2700 Series Location Appliance Installation and Configuration Guide* for details on the physical installation and initial configuration of the location appliance at: http://www.cisco.com/en/US/products/ps6386/prod\_installation\_guides\_list.html

# **Contents**

These release notes contain the following sections:

- [Introduction, page 2](#page-1-1)
- **•** [System Requirements, page 2](#page-1-0)
- **•** [Important Notes, page 4](#page-3-0)
- **•** [Caveats, page 9](#page-8-0)
- [Troubleshooting, page 12](#page-11-0)
- [Related Documentation, page 12](#page-11-1)
- **•** [Obtaining Documentation, Support, and Security Guidelines, page 12](#page-11-2)

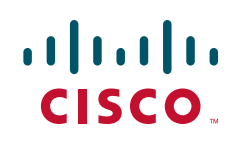

# <span id="page-1-1"></span>**Introduction**

Location appliances compute, collect, and store historical location data using Cisco wireless LAN controllers and access points to track the physical location of wireless devices. The collected location data can be viewed in GUI format in Cisco WCS.

# <span id="page-1-2"></span><span id="page-1-0"></span>**System Requirements**

You can install this software release on any 2700 or 2710 location appliance.

[Table 1](#page-1-2) summarizes the controller and Cisco WCS software releases that are compatible with the location appliance.

| <b>System</b>       | <b>Minimum Software Release</b>      |
|---------------------|--------------------------------------|
| Controller          | Release $4.2.61$ (or later $4.2.x$ ) |
| Cisco WCS           | Release $4.2.62$ (or later $4.2.x$ ) |
| Cisco WCS Navigator | Release $1.1.62$ (or later $1.1.x$ ) |

*Table 1 Minimum Software Requirements* 

### **Backwards Compatibility of Location Appliance Software**

Location appliance software is backwards compatible with the previous two location appliance releases. Therefore, you can only upgrade two releases forward. For example, you can directly upgrade from release 2.1 or 3.0 to 3.1 but you cannot directly upgrade to release 3.1 from releases 1.1, 1.2 or 2.0.

### **Upgrading to this Software Release**

For instructions on using either Cisco WCS or a console port to download this software on location appliances, refer to the "Updating Location Appliance Software" section in the "Installation and Configuration" chapter of the *Cisco 2700 Series Installation and Configuration Guide.*

Click this link to browse to that document:

http://www.cisco.com/en/US/products/ps6386/prod\_installation\_guides\_list.html

### **Backup of Release 2.0.x or Later Cannot be Restored on Earlier Releases**

A backup of location appliance software releases 2.0.x and later cannot be restored on any location appliance running an earlier software release. Before you upgrade a location appliance to 2.0.x release or later, Cisco recommends that you create a backup of the earlier release and archive it. This will enable you to convert an upgraded system to an earlier release, if necessary.

### **Location Appliance Image is Compressed**

If you download the server image \*.gz file using Cisco WCS, the location appliance automatically decompresses (unzips) it, and you can proceed with the installation as before. If you manually download the compressed \*.gz file using FTP, you must first decompress the files before running the installer. These files are compressed under the LINUX operating system and must be decompressed using the *gunzip* utility program. The unzip method you use is defined by the filename you are trying to unzip.

To make the bin file executable, use the following command:

#### **chmod +x filename.bin**

### **Database File Must Be Copied to a Separate Directory Prior to Software Upgrade**

To prevent an overwrite of the location appliance database during a software upgrade, you must backup (less than 8 GB) or copy (8 GB or greater) the database file *server-eng.db* to a secure location prior to installation of release 2.1.x and greater.

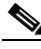

**Note** Transfer of the database file using FTP or SFTP to a different machine or an */opt/backups*  directory is recommended to provide a secure location.

After the new software is installed, you must transfer the database file *server-eng.db* back into the */opt/locserver* directory.

• If the database file is 8GB or greater, copy the database file to a secure directory by entering the following commands:

```
/opt/locserver/db/linux/server-eng.db
/opt/locserver/db/linux/solid.ini
/opt/locserver/db/dbopts.db (if it exists)
/opt/locserver/attach/*
```
To keep the database under 8 GB in size, note the following recommendations:

- **•** Reduce the frequency of history polling of elements (clients and tags)
- Increase the frequency of history pruning to reduce overall database size (Location > Location Servers > *Administration* > *History Parameters*).
- **•** If the database file is less than 8GB, a backup is recommended prior to the install.

**Note** The database file can be copied to any secure directory other than */opt/locserver*. For more details, refer to the WCS database backup and restore processes in Chapter 11 of the Cisco Wireless Control System Configuration Guide found at the following URL: http://www.cisco.com/en/US/products/ps6305/products\_configuration\_guide\_book09186a008 082d824.html

### **Secure Shell V1.0 is No Longer Supported**

Support for secure shell (SSH) version 1 (v1) is not supported in releases 3.1, 3.0 and 2.1.x due to known security issues; however, SSH version 2 (v2) is supported.

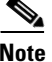

**Note** After installing release 3.1, you must reboot the location appliance to remove support of SSH v1.

### **Updated Location Appliance Software Version Shown in Cisco WCS After Polling**

After a software update, the new location appliance software version does not immediately appear in location server queries on Cisco WCS. Up to five minutes is required for the new version to appear. Cisco WCS, by default, queries the location appliance every five minutes for status.

# <span id="page-3-0"></span>**Important Notes**

This section describes important information about new features and operational notes for software release 3.1.35.0 for location appliances.

### **Operational Notes**

The following operational notes are relevant to this release.

### **Mandatory Setting of Time Zone on Controllers**

If a location appliance (release 3.1 or greater) is installed in your network and associated with a controller installed with release 4.2 or greater, it is mandatory that the time zone be set on the controller to ensure proper synchronization between the two systems, and a highly recommended setting in networks that do not have location appliances.

Greenwich Mean Time (GMT) is used as the standard for setting the time zone system time of the controller.

You can automatically set the time zone during initial system setup of the controller or manually set it on a controller already installed in your network.

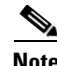

**Note** Refer to Chapter 3 of the *Cisco Location Appliance Configuration Guide, Release 3.1* at the following link for configuration details.

http://www.cisco.com/en/US/products/ps6386/products\_installation\_and\_configuration\_guides\_list.ht ml

### **Mandatory Default Root Password Change**

You must change the default root password during initial configuration of the location appliance to ensure optimum network security.

- **•** You are prompted to change the password during the setup script.
- **•** You can also change the password using the Linux command, **passwd**.

### **Automatic Installation Script for Initial Setup**

An automatic setup wizard is available to step you through the initial setup of the location appliance. You can also set up the location appliance manually.

An example of the complete automatic setup script (and manual setup process) is provided in the *Cisco 2700 Series Installation and Configuration Guide*. You can find this document online at:

http://www.cisco.com/en/US/products/ps6386/prod\_installation\_guides\_list.html.

### **Location History Timestamps Match Browser's Location**

The Cisco WCS timestamp is based on the browser's location and not on the location appliance settings. Changing the time zone of the Cisco WCS or on the location appliance does not change the timestamp for the location history.

# **New Feature Support**

Please note the new feature support in release 3.1.

### **Tracking Parameters (NEW Administration Parameter)**

With release 3.1, you can specify which elements (client stations, active asset tags, rogue clients and rogue access points) that you actively track. Additionally, out of the 2,500 trackable elements, you can specify how many of a given element you want the controller to track.

Only those elements designated for tracking by the controller are viewable in Cisco WCS maps, queries and reports. No events and alarms are collected for non-tracked elements and they are not used in calculating the 2,500 element limit.

Path: Location > Location Servers > *Server Name* **>** *Administration* > *Tracking Parameters*

For details see Chapter 4 of the *Cisco Location Appliance Configuration Guide, Release 3.1* at:

http://www.cisco.com/en/US/products/ps6386/products\_installation\_and\_configuration\_guides\_list.ht ml

### **Filtering Parameters (NEW Administration Parameter)**

In Cisco WCS, you can limit the number of elements whose location is tracked by filtering on:

**•** MAC addresses

Specific MAC addresses can be entered and labeled as allowed or disallowed from location tracking. You can import a file with the MAC addresses that are to be allowed or disallowed or you can enter them individually using Cisco WCS.

**•** Probing clients

Probing clients are clients that are associated to another controller but whose probing activity causes them to be seen by another controller and counted as an element by the "probed" controller as well as its primary controller.

Path: Location > Location Servers > *Server Name* **>** *Administration* > *Filtering Parameters*

For details see Chapter 4 of the *Cisco Location Appliance Configuration Guide, Release 3.1* at: http://www.cisco.com/en/US/products/ps6386/products\_installation\_and\_configuration\_guides\_list.ht ml

Г

#### **NMSP Parameters (RENAMED Advanced Parameter)**

The Location Protocol (LOCP) is renamed Network Mobility Services Protocol (NMSP) in release 3.1.

Path: Location > Location Servers > *Server Name* **>** *Advanced* > *NMSP Parameters*

For compatibility issues with previous location appliance releases, see Chapter 4 of the *Cisco Location Appliance Configuration Guide, Release 3.1* at:

http://www.cisco.com/en/US/products/ps6386/products\_installation\_and\_configuration\_guides\_list.ht ml

#### **Chokepoint Usage (New Location Parameters)**

Three new configurable chokepoint parameters are available on the location parameter window.

- Enabling the use of chokepoints for use in determining the location of Cisco Compatible Extension (CX) version1 asset tags
- Using perimeter chokepoints for interfloor location conflicts associated with Cisco CX v1 asset tags
- Setting the chokepoint out of range timeout value that determines how much time must pass before RSSI values are again used for determining location for Cisco CX v1 asset tags

Path: Location > Location Servers > *Server Name* > *Advanced > Location Parameters*

For details see Chapter 4 of the *Cisco Location Appliance Configuration Guide, Release 3.1* at: http://www.cisco.com/en/US/products/ps6386/products\_installation\_and\_configuration\_guides\_list.ht ml

### **Screen and Path Changes**

The following features appear in Cisco WCS on either modified or different windows than in release 4.1.

**•** Analyzing Element Location Accuracy Using Testpoints

Configuration steps for this location appliance feature are modified in Cisco WCS 4.2.

For details see Chapter 7 of the *Cisco Location Appliance Configuration Guide, Release 3.1* at:

http://www.cisco.com/en/US/products/ps6386/products\_installation\_and\_configuration\_guides\_lis t.html.

**•** Search panel for alarms (see [Figure 1](#page-6-0))

The alarms search panel has two additional parameters: Acknowledged State and Assigned State.

- **–** Check the Acknowledged State check box to exclude acknowledged alarms and their count from the Alarm Summary.
- **–** Check the Assigned State check box to exclude assigned alarms and their count from the Alarm Summary.

For details see Chapter 8 of the *Cisco Location Appliance Configuration Guide, Release 3.1* at: http://www.cisco.com/en/US/products/ps6386/products\_installation\_and\_configuration\_guides\_lis t.html.

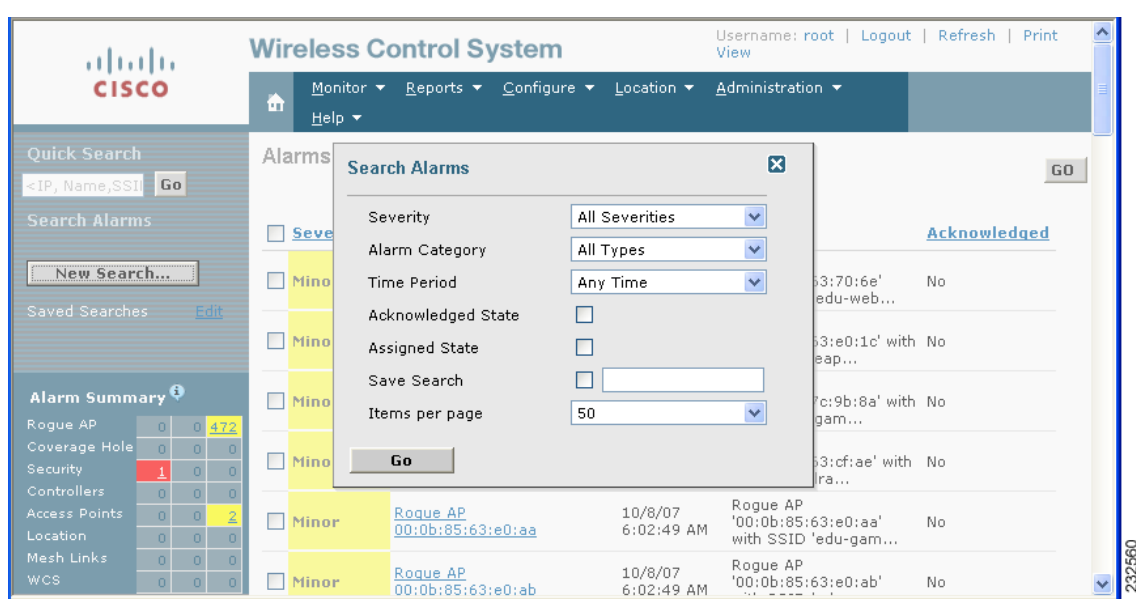

#### <span id="page-6-0"></span>*Figure 1 Monitor > Alarms > New Search Panel*

**•** Change of Advanced Command buttons on the Advanced Parameters window

In Cisco WCS, a new button, Shutdown Hardware, is available on the Advanced Parameters window, and the Run Java GC button is no longer displayed (see [Figure 2](#page-6-1)).

For details see Chapter 8 of the *Cisco Location Appliance Configuration Guide, Release 3.1* at http://www.cisco.com/en/US/products/ps6386/products\_installation\_and\_configuration\_guides\_lis t.html.

#### <span id="page-6-1"></span>*Figure 2 Location Server > Location Servers > Server Name > Advanced > Advanced Parameters*

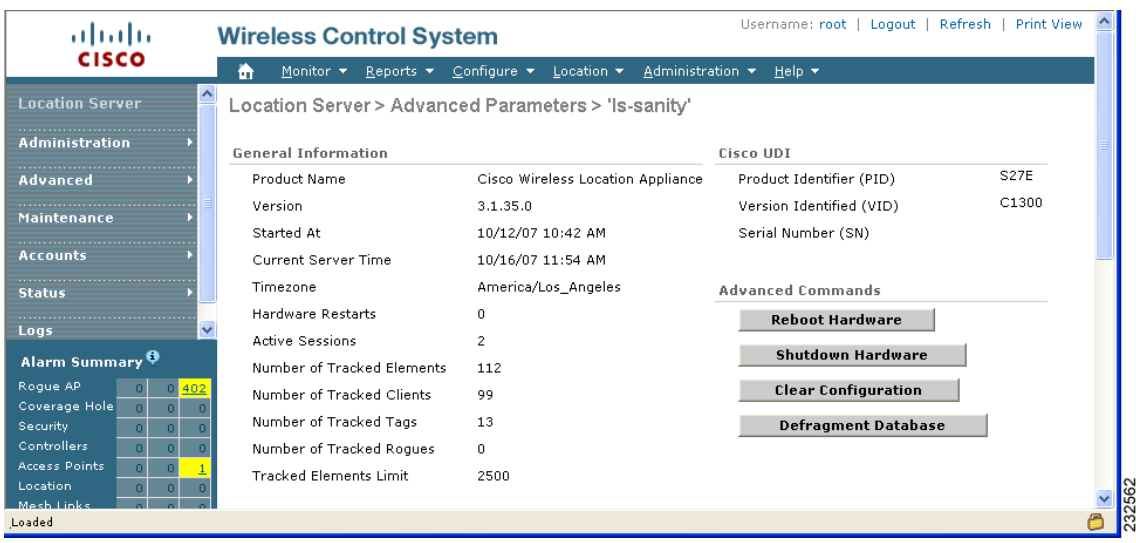

**•** Online help for Cisco WCS references a Not Tracked column in error

In Cisco WCS, the Tracking Parameters window does not currently display a Not Tracked column as referenced in the online help. A copy of the current window is shown in [Figure 3](#page-7-0).

For details see Chapter 4 of the *Cisco Location Appliance Configuration Guide, Release 3.1* at:

http://www.cisco.com/en/US/products/ps6386/products\_installation\_and\_configuration\_guides\_lis t.html.

#### <span id="page-7-0"></span>*Figure 3 Location Server > Location Servers > Server Name > Tracking Parameters*

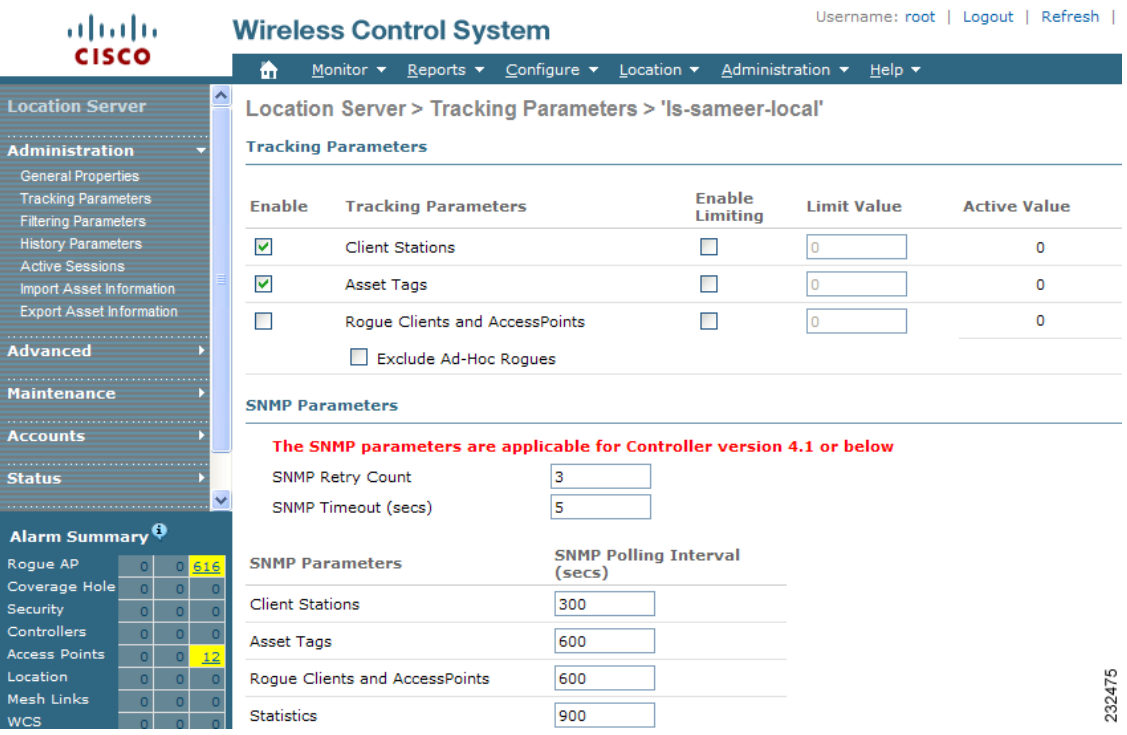

**•** New two-tabbed panel on the Location Servers summary page provides expanded information

General and performance information for a location appliance is displayed automatically on the Location Servers summary page (choose Location > Location Servers > *Server Name*). Previously, performance information (CPU and memory utilization and element count details) was only available by running a report (choose Reports > Performance Reports). [Figure 4](#page-8-1) shows the new Cisco WCS window.

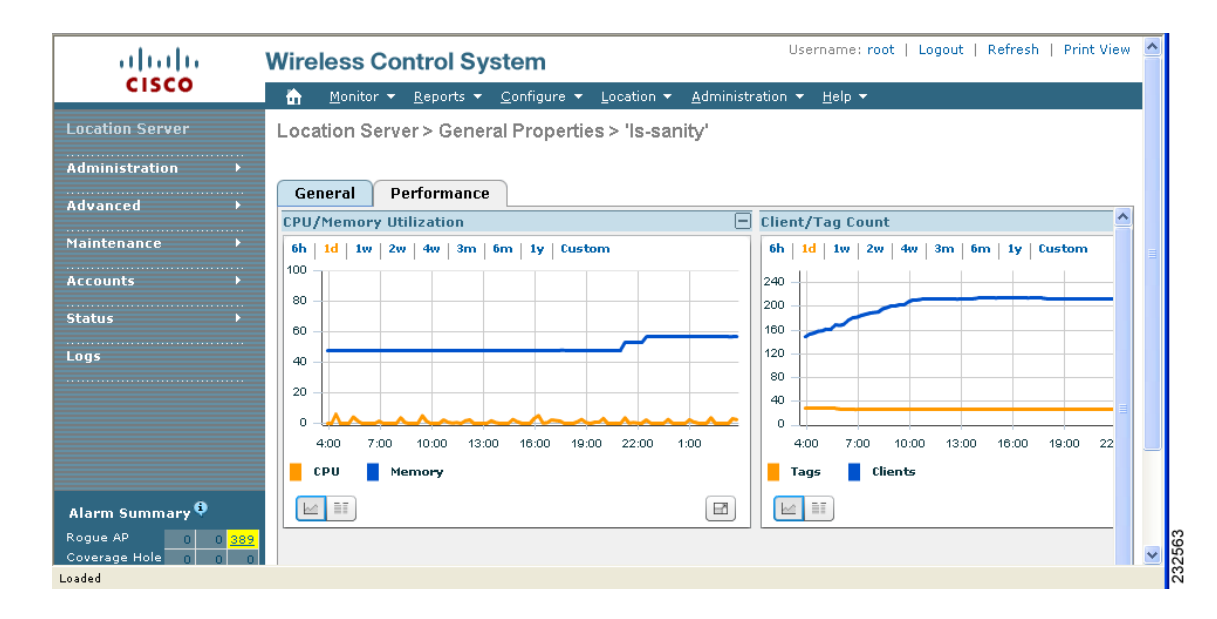

#### <span id="page-8-1"></span>*Figure 4 Location > Location Servers > Server Name*

# <span id="page-8-0"></span>**Caveats**

This section lists open and resolved caveats in location appliance release 3.1.

### **Open Caveats**

The following caveats are open (unresolved) in this release:

**•** CSCsh47150—Moving a building from one location to another within a campus might cause synchronization errors. The synchronization page might indicate that the building already exists and attempt to pull it; and if you initiate a synchronization at this time, then it might result in an inaccurate mapping of access points.

**Workaround:** Unassign the campus or building elements from the location server, then synchronize. Reassign the campus or building elements and then synchronize again.

**•** CSCsj99244–The location server backup function in release 4.2 of Cisco WCS (Location > Location Servers > Maintenance > Backup) does not work on Japanese Windows 2003 SP2.

**Workaround**: Modify the AM/PM portion of the backup file name to English before performing the backup. For example, given the backup file name, *ls-sanity\_071015\_0410AM.lsbackup* (shown in English) you would change the "AM" portion of the file text.

**•** CSCsk18826–Cisco WCS might experience slower refresh and rendering times when managing large controller networks (200 or more) because of increased page synchronization requirements. Additionally, the CPU use for the web browser increases substantially and the browser might be unresponsive for a short period of time.

**Workaround:** None.

 $\mathbf{r}$ 

**•** CSCsk62082–In some cases, enabling one of the location smoothing options (*less*, *average, more or max smoothing)* on a location appliance might result in inaccurate location calculations for elements (**Location > Location Server >** *Location Server > Server Name > Advanced > Location Parameter)*.

**Workaround:** Turn off smoothing.

**•** CSCsk71342–When initiating a sort on the controller or profile names column headings on the Clients detail window (**Monitor > Clients >** *Total Clients*), an error message similar to the following appears: "No clients found on the location server(s) for the chosen criteria. Make sure that you have location servers added to Cisco WCS otherwise search on WCS Controllers." No sorting errors exist for the other column headings on the Clients detail window.

#### **Workaround:** None.

**•** CSCsk71543–In rare occurrences, after a search for asset tags detected within the last 15 minutes, clicking on the MAC address of one of the resulting tags might not open the Tag Properties window.

**Workaround:** Choose **Monitor > Tags** and then click the Total Tags link to reach the Tags summary window. Click on the appropriate tag MAC address.

**•** CSCsk71692–After clicking a map icon on the Monitor > Maps > *Map Name* window to open a fullscreen view of that map, you are unable to exit that view.

**Workaround:** Enter the Cisco WCS IP address into the browser URL field.

**•** CSCsk74074–In some cases, when you select the Synchronize Servers option (**Location > Location Servers >** *Server Name* > *Location* > *Synchronize Server*) for a selected location server, it synchronizes all reachable location servers in addition to the selected location server. Eventually, an error appears indicating that the location servers cannot be synchronized because they are unreachable.

**Workaround:** None.

**•** CSCsk74908–After enabling limiting for clients and tags on the Tracking Parameters window (**Location > Location Servers >** *Location Server* > *Administration*> *Tracking Parameters*), the calculation for "not tracked" elements is not always reflected correctly. This item is not currently displayed or supported on the Tracking Parameters window of Cisco WCS in release 4.2 but is incorrectly noted as supported in the Cisco WCS online help.

**Workaround:** None.

**•** CSCsk79730–When multiple location appliances are added to Cisco WCS and one or more location appliances are not reachable, then the user cannot launch Monitor Lite. This happens only when a location appliance in the network is unreachable.

**Workaround:** In Cisco WCS, login as an admin user and remove the unreachable location appliance from the All Location Servers summary window (Location > Location Servers) and then login as a Monitor Lite user. Monitor Lite will launch correctly.

• CSCsk83415–When a location object is returned through the SOAP API, the floorHierarchy element list is always empty rather than returning campus, building, floor, and group elements. This generally occurs whenever a location object is requested.

**Workaround:** Users can view the hierarchy within the fullHierarchy and simpleHierarchy elements in the location object. The location object information is presented in a string format and is separated by a bar  $(l)$ .

**•** CSCsk83459–When starting a location accuracy test, clicking the Start button for two MAC addresses almost simultaneously might result in unexpected results.

**Workaround:** Start location accuracy tests for MAC addresses at different times.

**•** CSCsk87607–When location accuracy test is tracking a large number of elements and it is left in the enabled state for a number of days, large log files might fill the logs directory. A subsequent download of a given log file might timeout given the size of the file.

**Workaround:** Log into the location server via SSH and move or remove log files of the following format: rf-*MAC-address.*log (rf-00-0c-cc-5c-07-18.log) from the */opt/locserver/logs* directory.

### **Resolved Caveats**

The caveats listed below represent bugs resolved since release 3.0.42.0.

- **•** CSCsj54172—SNMP initialization failed and subsequent initialization of the location module failed when the /etc/hosts file did not have an entry for the location appliance's host name and IP address. The location appliance would continue to run but SNMP polling and location calculation did not occur and did not report in the log file.
- **•** CSCsh79227—When connectivity between the location appliance and the controller was lost, alerts were not reported in Cisco WCS. Alerts were only reported when Cisco WCS lost connectivity to a controller.
- **•** CSCsi12681—In cases where secure shell (SSH) versions earlier than 4.2, which did not support the GSSAPIDelegateCredentials option, were installed on the location appliance, third party security scanners would indicate security problems.
- **•** CSCsi17755—When the time in the location appliance was updated manually to adjust for daylight savings time, Cisco WCS did not display the manually entered time.
- **•** CSCsi21064—Chokepoint heatmap circles on the map did not automatically resize after using the zoom in and out feature. Chokepoint mapping was only accurate when displaying in the default map size.
- **•** CSCsi34248—The test fire function did not work for location change and battery level notifications. Test-fire verifies that an event notification is sent by the location appliance when a defined event definitions is triggered.
- **•** CSCsi45791—When the battery remaining percentage (%) value was unknown (binary 1111), Cisco WCS displayed the battery remaining percentage (%) in the Battery Life field for Cisco CX version1 asset tags as "-1%" rather than the correct value of "unknown."
- **•** CSCsi46367— For some asset tags, the location history function (Monitor > Tags > *Location History*) did not automatically display any tag entries beyond the first listed when the play button was clicked.
- **•** CSCsi51747—Cisco WCS did not display a tamper count for tampering notifications received from the Cisco CX version1 tags.
- **•** CSCsj71650—The serial console port on the location appliance could hang when connected to certain models of USB serial converters.

### **If You Need More Information**

If you need information about a specific caveat that does not appear in these release notes, you can use the Cisco Bug Toolkit to find caveats of any severity. Click this URL to browse to the Bug Toolkit:

http://www.cisco.com/cgi-bin/Support/Bugtool/launch\_bugtool.pl

(If you request a defect that cannot be displayed, the defect number might not exist, the defect might not yet have a customer-visible description, or the defect might be marked Cisco Confidential.)

# <span id="page-11-0"></span>**Troubleshooting**

For the most up-to-date, detailed troubleshooting information, refer to the Cisco TAC website at:

<http://www.cisco.com/tac>

Click **Troubleshooting.** Then choose your product (Wireless >Unified Wireless LAN Management > Cisco Wireless Location Appliance) and then select the **Troubleshoot and Alerts** heading on the product page to find information on the problem you are experiencing and other service advisories.

# <span id="page-11-1"></span>**Related Documentation**

The following documents are related to location appliances:

- **•** *Cisco 2700 Series Location Appliance Installation and Configuration Guide*
- **•** *Cisco Location Appliance Configuration Guide, Release 3.1*
- **•** *Cisco Wireless Control System Configuration Guide, Release 4.2*
- **•** *Cisco Wireless LAN Controller Command Reference, Release 4.2*

**Note** You can see the latest online versions of these documents by selecting the Wireless category and then the appropriate product from the Wireless LAN Controller and Wireless LAN Management > Unified Wireless LAN Management sub-category panels at the following link: http://www.cisco.com/web/psa/products/tsd\_products\_support\_configure.html

# <span id="page-11-2"></span>**Obtaining Documentation, Support, and Security Guidelines**

For information on obtaining documentation, obtaining support, providing documentation feedback, security guidelines, and also recommended aliases and general Cisco documents, see the monthly *What's New in Cisco Product Documentation*, which also lists all new and revised Cisco technical documentation, at:

http://www.cisco.com/en/US/docs/general/whatsnew/whatsnew.html

CCDE, CCENT, Cisco Eos, Cisco Lumin, Cisco StadiumVision, the Cisco logo, DCE, and Welcome to the Human Network are trademarks; Changing the Way We Work, Live, Play, and Learn is a service mark; and Access Registrar, Aironet, AsyncOS, Bringing the Meeting To You, Catalyst, CCDA, CCDP, CCIE, CCIP, CCNA, CCNP, CCSP, CCVP, Cisco, the Cisco Certified Internetwork Expert logo, Cisco IOS, Cisco Press, Cisco Systems, Cisco Systems Capital, the Cisco Systems logo, Cisco Unity, Collaboration Without Limitation, EtherFast, EtherSwitch, Event Center, Fast Step, Follow Me Browsing, FormShare, GigaDrive, HomeLink, Internet Quotient, IOS, iPhone, iQ Expertise, the iQ logo, iQ Net Readiness Scorecard, iQuick Study, IronPort, the IronPort logo, LightStream, Linksys, MediaTone, MeetingPlace, MGX, Networkers, Networking Academy, Network Registrar, PCNow, PIX, PowerPanels, ProConnect, ScriptShare, SenderBase, SMARTnet, Spectrum Expert, StackWise, The Fastest Way to Increase Your Internet Quotient, TransPath, WebEx, and the WebEx logo are registered trademarks of Cisco Systems, Inc. and/or its affiliates in the United States and certain other countries.

All other trademarks mentioned in this document or Website are the property of their respective owners. The use of the word partner does not imply a partnership relationship between Cisco and any other company. (0804R)

Copyright © 2008 Cisco Systems, Inc. All rights reserved.